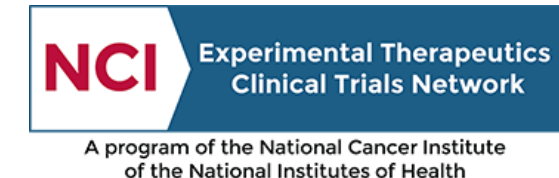

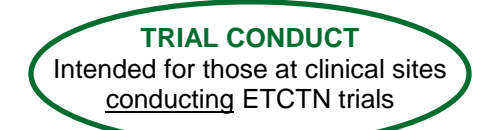

# ETCTN Data Management Information Page

# **1. Introduction**

Medidata Rave is the clinical data management system used across the NCI Cancer Therapy Evaluation Program (CTEP) for the entry and management of clinical data for a number of NCI network trials, including those run by the ETCTN. Theradex, the organization that serves as the Clinical Trials Monitoring Service (CTMS) for the ETCTN, manages the Rave study databases for the ETCTN trials. Furthermore, the ETCTN Rave databases are integrated with the ETCTN patient enrollment system to seamlessly receive patient enrollment data so that patient information does not need to be re-entered.

The iMedidata application is a portal application to access Medidata products including Rave. It allows sites and Lead Protocol Organization (LPO) staff to access studies across multiple Rave URLs by providing a single point of entry. Access to iMedidata and Rave is controlled through the CTEP Identity and Access Management (IAM) system and through role assignments in the Cancer Trials Support Unit (CTSU) Regulatory Support System (RSS).

All new trials opened under the ETCTN program will use Rave for the submission and management of patient-level trial data.

All trials activated prior to the implementation of the ETCTN program will continue to follow their existing procedures for data management, whether those trials are managed in Rave or a different data management system.

*Each protocol document will include information on which data management system is used for that trial.*

## **2. Use of Medidata Rave**

## **2.1 Requirements**

In order to access Rave, site staff must meet the following requirements.

- Have a valid and active CTEP-IAM account. Refer to the [CTEP IAM system](https://ctepcore.nci.nih.gov/iam/index.jsp) for more information.
- Must be registered as Associate Plus (AP) or a higher registration type in Registration and Credential Repository (RCR). Refer to the NCI [RCR webpage](https://ctep.cancer.gov/investigatorResources/default.htm) and [RCR System](https://ctepcore.nci.nih.gov/rcr) for more information.
- Assigned one of the following Rave roles on the relevant Lead or Participating Organization (e.g., Lead Academic Organization) roster:
	- o Rave CRA role to enter subject data and respond to queries;
	- o Rave Read Only role to simply view data;
	- $\circ$  Rave Investigator role to enter subject data, respond to queries, and electronically sign forms;

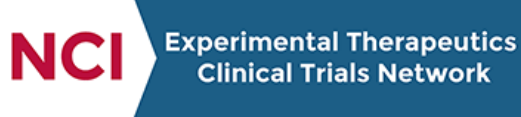

A program of the National Cancer Institute of the National Institutes of Health

- $\circ$  Rave CRA (LabAdmin) role to enter subject data, respond to queries, and maintain local lab data; or
- o Rave SLA role to simply view data and maintain local lab data.

Refer to *[Rosters and Roles for ETCTN Participants \(Institution Rosters and Person Rosters\)](https://www.ctsu.org/master/simplepage.aspx?ckey=ETCTN-ROSTERS-ROLES-INFO)  [Information Page](https://www.ctsu.org/master/simplepage.aspx?ckey=ETCTN-ROSTERS-ROLES-INFO)* for more information on obtaining roles.

- Have regulatory approval for the conduct of the study at their site (refer to the *[ETCTN](https://www.ctsu.org/master/simplepage.aspx?ckey=ETCTN-REGULATORY-PROCESSING-INFO)  [Regulatory Processing Information Page](https://www.ctsu.org/master/simplepage.aspx?ckey=ETCTN-REGULATORY-PROCESSING-INFO)* for more information).
- Have received an invitation both to the system overall as well as to each individual study.
- Have completed the mandatory eLearnings within Rave as appropriate for their role, as described in section 2.2.2.

## **2.2 Training**

#### **2.2.1 Resources and User Guides**

The Rave Home section located in the Data Management section on the CTSU members' website (username and password required) contains general information on Rave, a list of the studies available in Rave, and links to a number of educational resources.

Theradex has developed the [CTMS Rave User Guide,](http://www.theradex.com/downloads/CTMS%20Rave%20User%20Guide%20Version%201.pdf) th[e STS User Guide,](https://theradex.com/cmsAdmin/uploads/specimen-tracking-user-guide_v3-05_002.pdf) and five quick reference guides for STS:

- 1. [Checklist of STS steps to complete;](https://theradex.com/cmsAdmin/uploads/0-sts_checklist.pdf)
- 2. [Specimen Tracking Enrollment;](https://theradex.com/cmsAdmin/uploads/1-spec-enrollment-quick-reference-guide.pdf)
- 3. [Printing Labels;](https://theradex.com/cmsAdmin/uploads/2-labels-quick-reference-guide.pdf)
- 4. [Specimen Transmittal;](https://theradex.com/cmsAdmin/uploads/3-spec-transmittal-quick-reference-guide.pdf) and
- 5. [Shipping Specimens.](https://theradex.com/cmsAdmin/uploads/4-shipping-quick-reference-guide.pdf)

These reference materials are available on th[e Theradex website.](https://theradex.com/clinicalTechnologies/?National-Cancer-Institute-NCI-11) The link to the **Medidata Rave** is available on the CTSU members' website in the Rave Home section.

#### **2.2.2 eLearnings**

Medidata Rave contains eLearnings that are required before site staff is able to access and enter patient data. The eLearnings are role-specific as shown in the image below. For more information, refer to the Rave Home page located under the [Data Management section](https://www.ctsu.org/RAVE/Default.aspx?module=Home&nodeKey=1091) of the CTSU members' website.

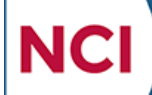

A program of the National Cancer Institute of the National Institutes of Health

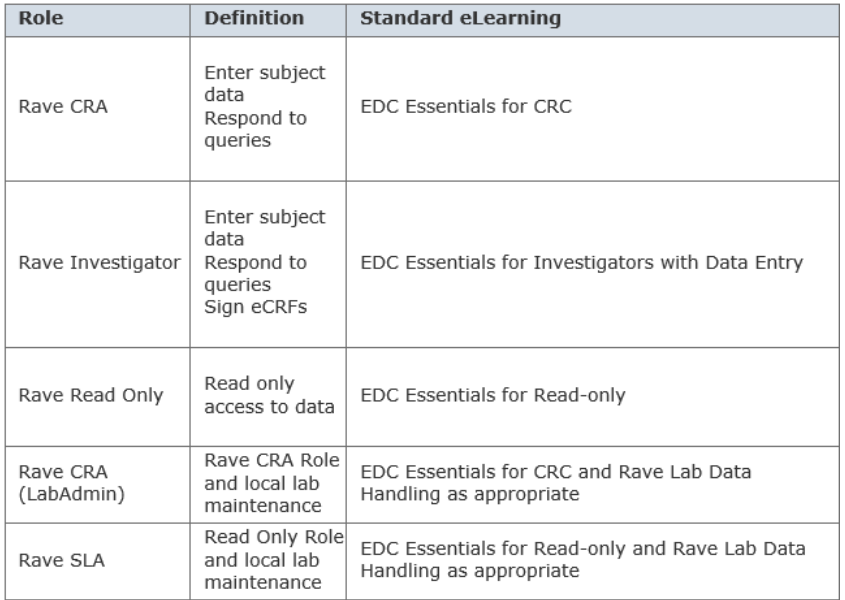

Once these eLearnings are completed upon initial entry to Medidata Rave, they do not need to be repeated for subsequent studies. However, it is possible that some studies will have protocol-specific eLearnings.

A temporary role of CRA Specimen Tracking allows site staff to enter specimen tracking data in addition to performing the tasks defined for a Rave CRA. This temporary role requires the additional viewing of a Specimen Tracking Training video. In the future, the Rave CRA role will be expanded to allow entry of specimen tracking data, and will have the required eLearning incorporated into the learning management system.

## **3. Questions and Support**

For questions about Rave roles, contact the CTSU Help Desk:

CTSU Help Desk: 1-888-823-5923; [CTSUContact@westat.com;](mailto:CTSUContact@westat.com) CTSU Help Desk hours are 9:00 am – 6:00 pm EST Monday-Friday (excluding holidays).

For technical questions about the use of the system, contact the Theradex Help Desk:

- Theradex Help Desk: 855-828-6113 (for immediate response) or Theradex main number 609- 799-7580;
- STS support[: STS.Support@theradex.com;](mailto:STS.Support@theradex.com)
- Data Management support: [CTMS-DM@theradex.com;](mailto:CTMS-DM@theradex.com) and
- For all other issues: [CTMSSupport@theradex.com.](mailto:CTMSSupport@theradex.com)